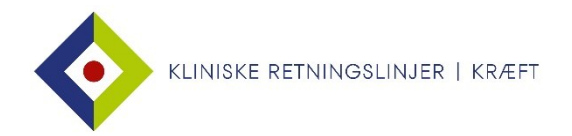

## Find retningslinjer i html-version på din mobil

Gå til dmcg.dk > Vælg Kliniske Retningslinjer > Vælg Kliniske retningslinjer opdelt på DMCG > Vælg fx DBCG > Klik på Brystcancer > Klik på den relevante retningslinje.

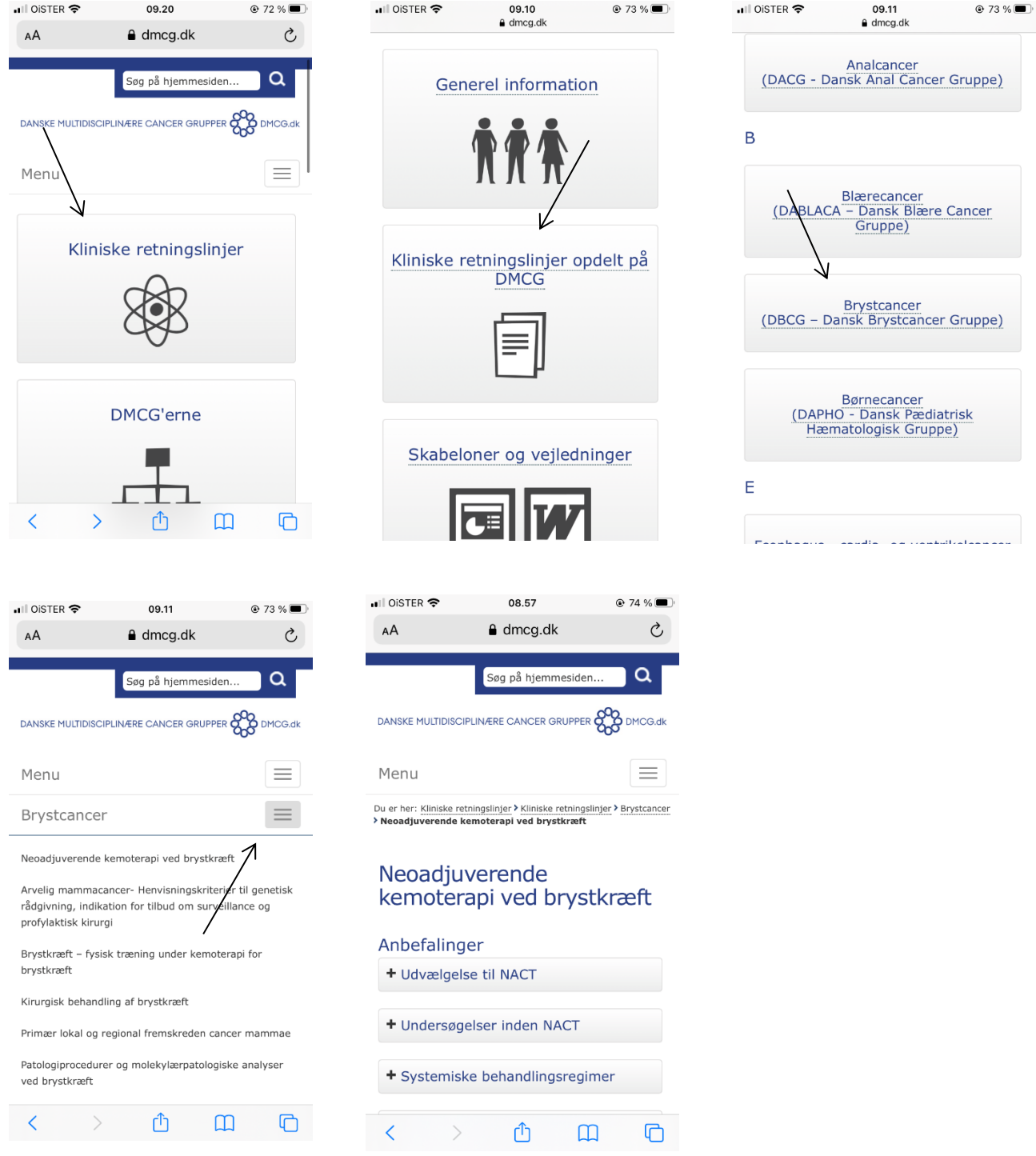

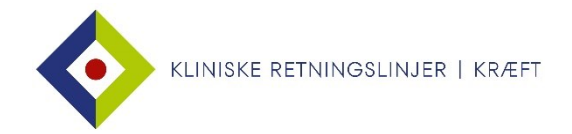

## Føj en retningslinje til hjemmeskærmen på din mobil

Du kan føje genveje til retningslinjer til hjemmeskærmen på din mobil, og eventuelt gruppere dem i mapper.

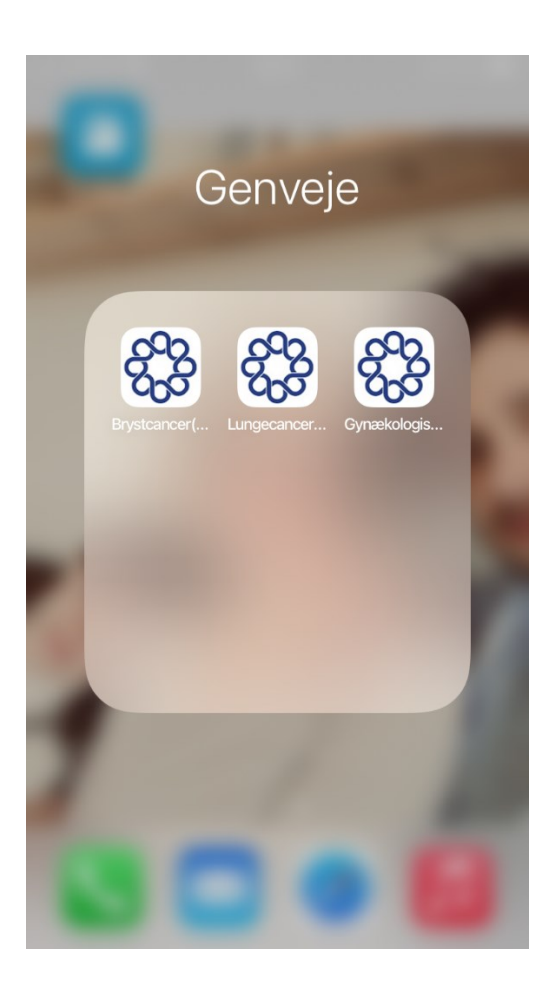

Gå til dmcg.dk > Vælg Kliniske Retningslinjer > Vælg Kliniske retningslinjer opdelt på DMCG > Vælg fx DBCG > Klik på Brystcancer.

Åbn den ønskede side > tryk på  $\hat{I}$  > og tryk derefter på 'Føj til hjemmeskærm'.

Bekræft dit valg ved at trykke øverst på 'Tilføj'.

Siden kan nu tilgås fra mobilens forside via DMCG-ikonet.